A M A **.--------------------------------------. MULTIMEDIA**

coordinamento di Andrea Suatoni

## **Titoli da fruire e titoli da produrre**

*Così come ci* è *stato richiesto da molti votanti il COTV-Referendum, questo mese proviamo ad impostare un nuovo modo di fare la nostra rubrica. L'idea* è *quella di completare gli articoli parlando sia di cosa si può fruire* e *sia di cosa* (e *come) si può produrre. Sì, avete letto bene: produrre titoli multimediali. Il desiderio di vedere sempre più titoli in recensione si completa quindi con quella che, sorprendente se vista da un certo punto di vista,* è *un'esigenza sentita da molti. Un'esigenza che, per evidenziare il più possibile il segnale raccolto, garantiremo anche mutando il titolo della rubrica: da Amiga-COTV ad Amiga-Multimedia. Mentre gli altri sempre più estemporaneamente si dedicano all'lnteractive Multimedia, le nostre colonne non solo non perdono il ritmo fin qui portato, ma provano anche ad aumentare la cadenza ed il giro d'interesse. In sommario perciò ecco Firenze, l'ultimo titolo che la Giunti Multimedia rilascia sia per COTV che per c[f'* e *quindi il primo degli incontri dedicati al Multimedia pratico*

#### *di Bruno Rosati*

Dall'editoria tradizionale, ovvero quella su supporto cartaceo, all'introduzione delle tecnologie elettroniche del più moderno concetto d'informazione interattiva, la nascita del braccio multimediale della Giunti (la Giunti Multimedia appunto) ci ha visto subito partecipi con la presentazione dei primi prodotti: il bellissimo «Il Corpo Umano», che ricordiamo sviluppato dal solito super-team della Digimail e prodotto dalla Grolier Hachette, e «Pinocchio», realizzato dal gruppo della SI,lab nell'interessante combinazione di favola multimediale e di gioco a sfondo pedagogico. Di tali prodotti siamo rimasti talmente impressionati da affermare che, dopo certi titoli, non avremmo più potuto accettare livelli qualitativi inferiori.

Un giudizio che si è evidentemente tradotto in un augurio che ha portato fortuna.

La Giunti Multimedia afferma difatti che l'andamento del mercato è stato

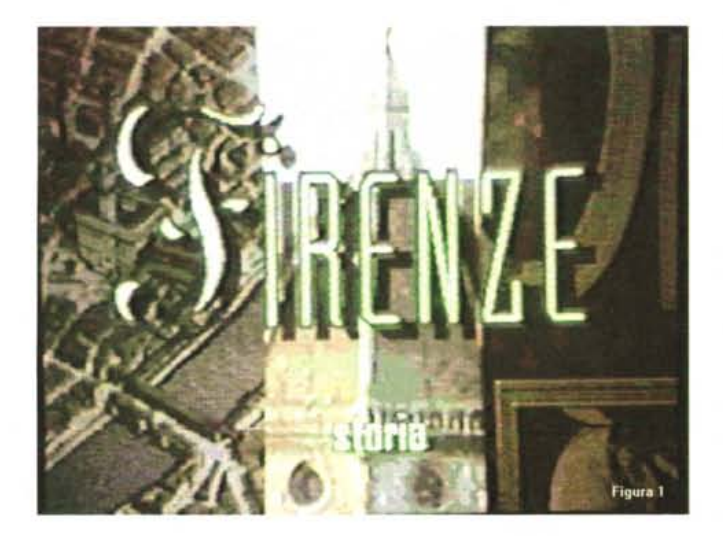

*Figura* 1 - *La prima schermata del titolo per COTV/CO" Firenze della Giunti Multimedia.*

veramente ottimo e che soprattutto «Il Corpo Umano» ha venduto oltre seimila copie, risultando perciò il secondo titolo per CDTV più diffuso subito dopo l'inarrivabile Enciclopedia Grolier. Ne siamo orgogliosi perché in quell'occasione, oltre ad MCmicrocomputer non credo che siano stati molti altri (...) a far da cassa di risonanza ai due titoli.

È quindi con estremo piacere (curiosità e senso critico compresi) che ci dedichiamo alla prova di un nuovo titolo che, dopo i rami scientifico-didattici, innesta sull'albero dell'lnteractive Multimedia quello della cultura e della storia. Mentre per «Il Corpo Umano» e «Pinocchio», così come ci comunica la stessa Giunti Multimedia, stanno per essere ottimizzate le versioni per CD<sup>32</sup>, «Firenze» viene commercializzato perfettamente compatibile con entrambi i sistemi multimediali della Commodore. La cosa ci conforta giacché suona a piena conferma di quanto andiamo da tempo auspicando, ovvero che si producano titoli che siano contemporaneamente leggibili dal CDTV e dal CD<sup>32</sup>. Ciò porta di conseguenza a due semplici considerazioni:

- al momento, in Italia, ci sono ancora – ai momento, in Italia, ci sono ancora<br>più CDTV che CD<sup>32</sup>. Trentaduemila i primi (con un target più elevato in età e per fini di utilizzo). poco meno di quindicimila i secondi (che, pur destinati a superare e di gran lunga le vendite del

AMIGA MULTIMEDIA

COTV, hanno e continueranno ad avere una prevalenza Iudica).

- CDTV più CD<sup>32</sup>, se la matematica non è un'opinione, fanno un bacino di utenza che raggiunge quasi le cinquantamila unità ed attualmente rappresentano «il sistema» di fruizione multimediale più diffuso.

Ce n'è più che in abbondanza quindi sia per rispettare i «pionieri» del multimedia (i COTV user) sia per quantificare un eccellente giro di affari. Chi ha naso e fiuta l'affare può accomodarsi. Purché, sia ben inteso, non rifili patacche...

«Firenze», ve lo preannuncio, è un ottimo titolo.

Giunge a noi ancora in «lacca» ma, benché ancora in preserie, si dimostra ben ottimizzato e presenta, come vedremo tra poco, degli spunti veramente notevoli soprattutto in fatto di ricercatezza tecnica (durante la presentazione sentirete parlare spesso di scrolling, effetti, filmati e bellezza della sintesi vocale ...) con la quale riesce a superare altre sfide sulla strada della spettacolarità di fruizione.

#### *Firenze, città d'arte*

«Cartina alla mano, seguendo un percorso che voi stessi sceglierete, potrete visitare palazzi, chiese e giardini di Firenze, la capitale del Rinascimento. Il percorso storico vi porterà, nell'arco di tremila anni, dal periodo villanoviano e dagli Etruschi, fino all'età contemporanea ... » Inizia così il dépliant illustrativo di Firenze, il nuovo titolo che Giunti Multimedia ha prodotto in proprio e come probabile dedica alla città in cui, da cinque secoli ormai, il nome Giunti è sinonimo di cultura, letteratura ed arte.

Il titolo apre in schermo con l'ormai nota sigla in 3D (formato COXl) della Giunti Multimedia per poi portarsi sul primo pannello attivo nel quale appare la scritta «Firenze-Storia». Lo sfondo, partendo da un full screen di S. Maria Novella, viene subito animato con l'ingresso, dai due lati dello schermo, di uno scorcio del Ponte Vecchio ed un angolo di Pinacoteca. Terminata l'animazione, lo schermo (fig. 1) è pronto per la prima mossa interattiva. AI riguar*Figura* 2 - *Passando per il pannello del ((cantastorie" abbiamo appena selezionato il capitolo riguardante Le Origini storiche della città.*

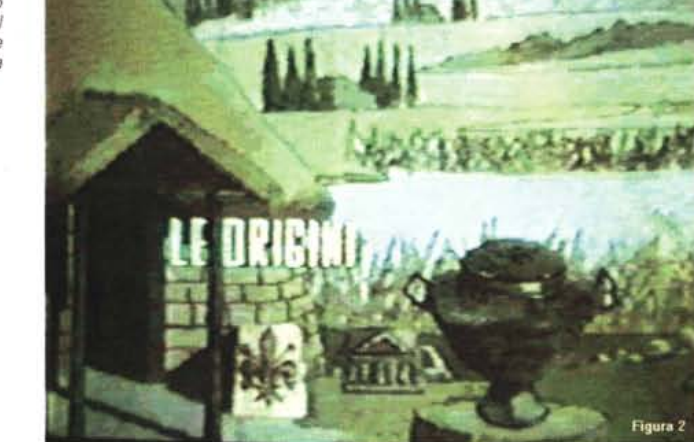

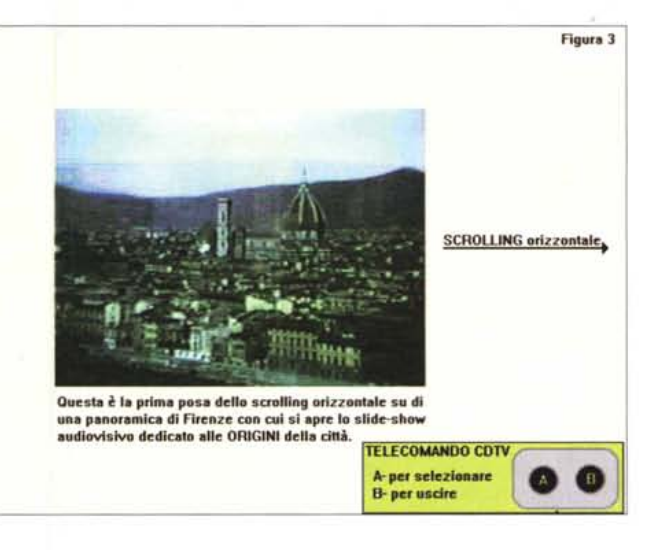

*Figura* 3 - */I tempo di caricare il capitolo ed ecco* ci *ad ammirare l'effetto di scrolling panoramico su di una veduta della città. L'immagine sfila orizzontalmente nel mentre che lo speaker introduce* i *primi riferimenti storici*

do sarà sufficiente un click sul bottone «A» del telecomando per portare in schermo, con un effetto di assolvenza, il primo pannello di consultazione accompagnato da un sottofondo digitale. Il pannello è simile a quello usato per la rappresentazione e la scelta dei capitoli di «Pinocchio», una specie di quadro da «cantastorie» nel quale sono fissate le icone dei capitoli in cui l'opera si struttura. La coincidenza è logica essendo il team di sviluppo, la Sl.lab di Firenze, lo stesso che sviluppò la favola-gioco del burattino di Collodi.

I capitoli sono nove e risultano accessibili attraverso la selezione delle icone ogni volta che vengono attraversati dal cursore (tasti-freccia del telecomando) coincidendo con i seguenti argomenti: Le Origini, Gli Etruschi, I Romani, L'AItomedioevo, Il Medioevo, Il Rinascimento, La Repubblica e Il Granducato, Tra Seicento e Ottocento ed infine Da Firenze Capitale ad Oggi.

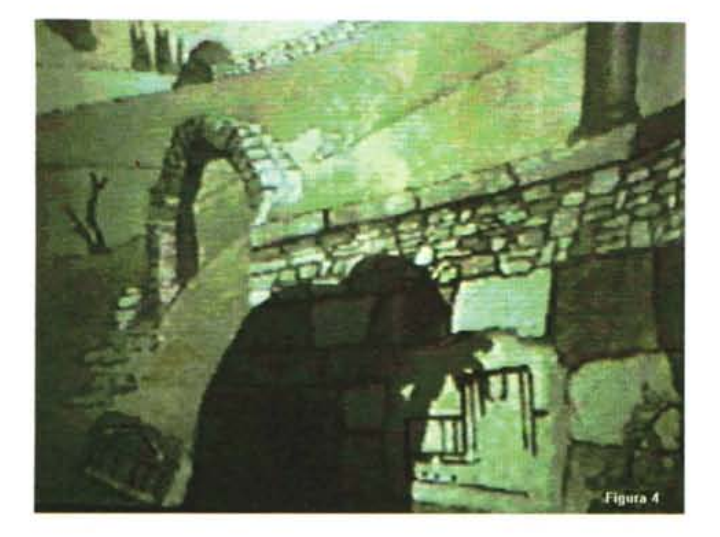

*Figura* 4 - *Firenze sta scorrendo già da diversi minuti* e su *vari argomenti, quando uscendo dallo slide-show di presentazione al capitolo dedicati a Gli Etruschi, ecco che appare una figura spettrale ...*

lante del televisore, evocherà a sua volta l'apparizione della scritta «Mappa dei siti archeologici». è l'indicazione che è stato introdotto un altro tratto di navigazione. Se adesso facciamo di nuovo click sul bottone «A» ci porteremo difatti su di una cartina nella quale sono stilizzate quattro anfore che rappresentanto altrettanti punti d'importanza archeologica: Artimino, Comeana, Sesto Fiorentino e Fiesole. Selezionata l'anfora di Artimino, salgono subito in schermo alcune delle immagini che abbiamo già visto nel precedente slide-show. In questo caso sono ovviamente richiamate in relazione alla specifica zona selezionata e risultano arricchite da un ulteriore livello di navigazione che, sempre premendo il bottone «A», è possibile raggiungere per attivare dei riquadri didascalici ed eventuali pannelli esplicativi.

Finito il giro turistico, continuando a premere il tasto «8» del telecomando, cominciamo a risalire di livello in livello fino a portarci, con un grande salto nel tempo, alla Firenze di Oggi. Nello slideshow relativo a tale capitolo, il breve flash dedicato al periodo dell'alluvione evoca il triste ricordo della più grave tragedia umana (a parte la recente bomba ai Georgofili) e del più devastante olocausto artistico patiti dalla città. Tutta Firenze, dalla preistoria alla storia e da questa alla cronaca odierna, nel titolo della Giunti è fruibile attraverso la più semplice delle funzioni d'interazione: con il tasto «A» del telecomando si scende via via nei vari livelli della navigazione (sempre evidenziati dall'apparizione di scritte d'orientamento) con quello «8» viceversa si risale.

Già che ci siamo, decidiamo di uscire dal titolo, resettare il CDTV, caricare il pannello delle Preferenze e sostituire l'opzione della lingua italiana con quello della lingua inglese. Firenze è difatti realizzato con due moduli di consultazione audio. Il primo, quello in italiano, ci ha guidato fin qui proprio perché sul pannello delle Preferenze il nostro CDTV teneva attiva la relativa opzione linguistica. Sostituendo l'italiano con l'inglese ed aspettando che avvenga di nuovo il caricamento del titolo, non possiamo che aspettarci l'automatica sostituzione dello speaker italiano con uno dal perfetto accento anglosassone. Ovviamente la prima cosa ad apparire diversa è la scritta Florence-History. Subito dopo, sullo spettacolare slide-show dello scrolling panoramico, non possiamo che verificare l'avvenuta sostituzione del file sonoro che introduce alla storia della città in lingua inglese. Il titolo è quindi pronto per l'esportazione. Essendo Firenze una città amata e conosciuta in tutto il mondo è facile prevedere lo

*Figura* 5 -*Introducendo le prime problematiche al riguardo della rubrica dedicata al Multimedia Pratico, quello con cui ci troveremo subito a comba ttere è il procedimento di riduzione del numero dei colori delle sequenze filmate acquisite. Numero dei bitplane* e *grandezza del quadro digitale ci impegneranno qualche articolo.*

**GESTIONE del COLORE su IMMAGINI e SEQUENZE VIDEO**

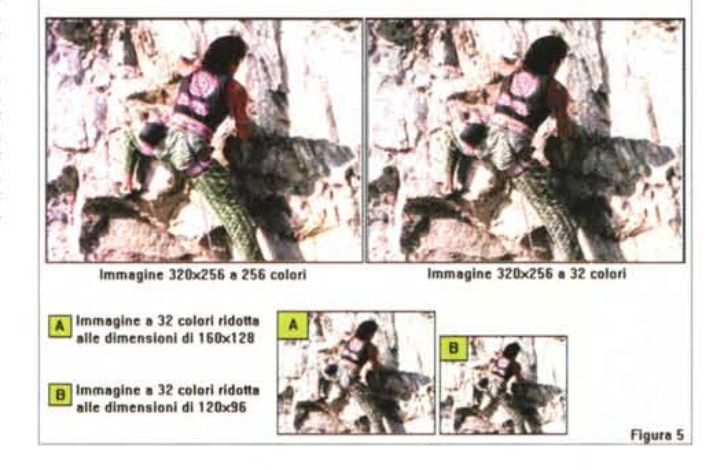

Selezioniamo l'icona Le Origini e subito ci portiamo su di un'immagine grafica (fig. 2) in full-overscan, sulla quale, fatto a sua volta click, sale una clessidra che lascia scendere sabbia per una manciata di secondi prima di aprire su di uno slide-show che spara fuori uno scrolling ad effetto. C'è un'immagine panoramica di Firenze (fig. 3) che inizia a scorrere in orizzontale contemporaneamente ad un pulitissimo commento sonoro che comincia a spiegare: «La valle dove sorge Firenze ... » Il succedersi delle immagini che seguono è cadenzato da fluidi effetti di transizione e risulta ben sincronizzato ad una sintesi sonora 8SVX sempre netta e pulita.

Lasciamo scorrere fino in fondo lo slide-show (ma potremmo sempre interromperlo selezionando il bottone «8» del telecomando) per poi ritornare automaticamente al pannello de Le Origini, sul quale, altrettanto automaticamente,

viene mostrata la denominazione del capitolo successivo, Gli Etruschi. La scritta resta ferma in schermo pronta per essere selezionata con il bottone «A» in modo da passare al prossimo capitolo. Facciamo click sul tasto, riparte il conteggio della clessidra e quindi inizia un secondo slide-show. Stavolta si tratta di una serie di bellissime immagini in HAM.

Lo slide-show audiovisivo va avanti per un bel po' ma, come con il precedente capitolo, possiamo uscire in qualsiasi momento premendo il tasto «8». Sia aspettando il compiersi dello sequenza audiovisiva che uscendone anticipatamente, appena ci riporteremo nel pannello Gli Etruschi si materializzerà all'improvviso, con un effetto lì per lì anche un po' raccapricciante, l'ombra di un fantasma.

Questo, un po' burlone anche per via della risata che riecheggerà dall'altoparsviluppo di un interessante mercato anche a carattere europeo.

La cosa ci piace, ma non è certamente l'unica. A parte le varie disquisizioni tecniche che potremmo fare al riguardo degli effetti video usati con sapienza dai programmatori della Sl.lab, quello che rende originale il titolo è il tipo di fruibilità che lo accomuna ad un «normale» audiovisivo. Si mette il CD-ROM nel caddy e quindi nel CDTV (oppure direttamente nella plancia del CD<sup>32</sup>) ed allo stesso modo di come si fruirebbe da una videocassetta, inizia il «documentario». In più, rispetto ad un normale videotape, c'è ovviamente la possibilità d'interagire con il sistema entrando ed uscendo dai capitoli, risalendo dalle informazioni più dettagliate al «quadro del cantastorie». Ecco, se una critica va ora fatta è proprio legata alla spartanità dei criteri interattivi usati, laddove avremmo gradito trovare più informazioni testuali e qualche criterio di ricerca più particolareggiato. Dati statistici e rilievi artistici da poter fruire eventualmente anche attraverso la loro stampa. Fatta la nostra brava critica (magari da prendere in considerazione per una futura versione) promoviamo Firenze e lo consigliamo a tutti i possessori di CDTV e  $CD<sup>2</sup>$  che amano l'arte ed in particolare la città che più di ogni altra le ha fatto da culla. Per quanto riguarda il prezzo di acquisto, essendo il titolo ancora in preserie, non siamo al momento in grado di comunicarlo, ma confidiamo in una cifra estremamente contenuta.

#### *Multimedia pratico*

Così come abbiamo già premesso nei titoli, inizia con questo numero una serie di articoli dedicati al Multimedia pratico. Quel «fare Multimedia» a cui molti lettori hanno fatto sapere di essere interessati per sviluppare personalmente le proprie realizzazioni interattive, superando lo stato di sola fruizione ed allargando al massimo gli orizzonti multimediali.

Tale esigenza ha subito posto il problema di quanti e quali argomenti affrontare, come trattarli ed infine come conciliarne la trattazione, nei limiti delle pagine a disposizione, con la presentazione dei titoli commerciali. Parlare di come si fa (o si può fare) il Multimedia significa introdurre argomenti, applicativi, teorizzazioni e verifiche pratiche che, oltre ad impegnare fortemente chi scrive, indubbiamente andrebbero ad occupare gran parte degli spazi concessi alla rubrica. La cosa però, dopo un iniziale quanto giustificabile dubbio (ce la farò? ed ancora: tali articoli non ruberanno spazio alle recensioni?) mi ha preso im-

*Figura* 6 - *Una prima* «beneaugurante» im*magine di quello che potrebbe essere il pri*mo *screen di consultazione del nostro titolo multimedia/e. La schermata a 320x240, font scelti per la miglior chiarezza visiva, bottoni interattivi ed il quadro per il video digitale.*

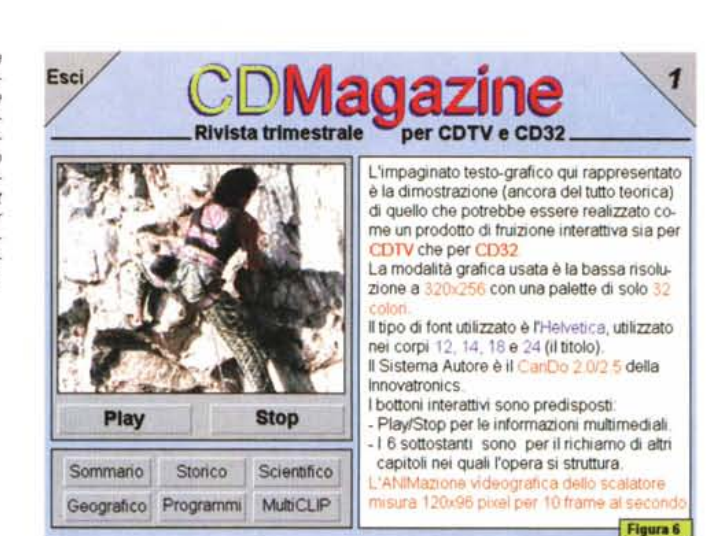

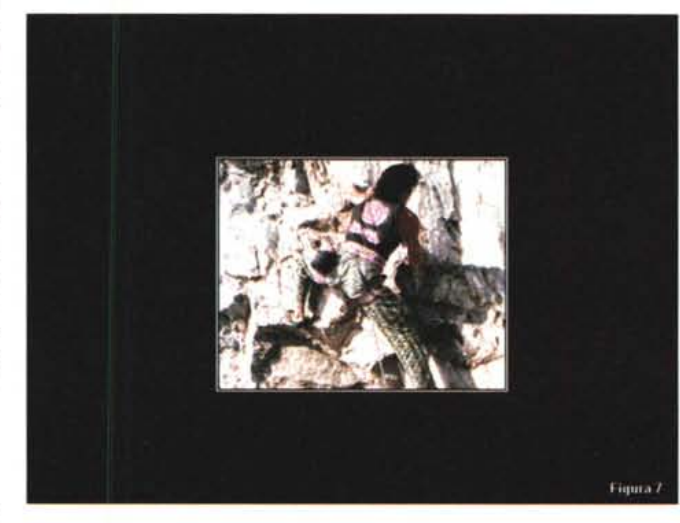

*Figura* 7 - *Per la miglior resa in «full motionl!, potrebbe anche verificarsi la necessità di uscire dai pannelli di consultazione realizzati dal Sistema Autore per entrare in un plaver video dedicato alla riproduzione audiovisiva.*

mediata mente la mano. Stabiliti i tagli di pagina da rispettare (grosso modo simili a quello nel quale è strutturato l'articolo che state leggendo) e raggiunto un «accordo di solidarietà» con un abilissimo tecnico programmatore, insieme a costui ho provveduto a fare dei piccoli esperimenti per così dire preliminari. I risultati ottenuti mi hanno convinto. Si può parlare di sistema autore, illustrandone le specificità, i limiti e le possibilità, si può introdurre il tema relativo al controllo di film digitali (né CDXL né tantomeno MPEG!) e, sopratutto, si può (si deve!) argomentare su tutte le problematiche che un creativo può incontrare durante la realizzazione di un progetto multimediale.

La conseguenza è che ora, siamo decisi, io e quest'altro «Indiana Jones» del multimedia pratico, a compiere un'autentica follia: realizzare un CD-ROM! Cosa? Sì avete letto bene: realizzare un CD-ROM, quantomeno una «lacca». Il materiale che si dovrà sviluppare per presentare gli argomenti e verificarli nella pratica riempirà sicuramente un intero hard disk di testo, immagini, film digitali, animazioni e sintesi vocali. Una mole non certo indifferente di informazioni multimediali che sarebbe (questa sì!) autentica follia buttare poi via. Sarà sufficiente l'organizzazione di una sensata sceneggiatura e di un chiaro storyboard preliminare ed ecco che tutto il materiale multimediale d'acquisire, creare ed ottimizzare, potrà tornare buono per sviluppare, una volta verificata la fattibilità dell'impresa, un «gold disk».

In piena compatibilità con il CDTV e il CD<sup>32</sup>, quello che proveremo a realizzare è un titolo fruendo del quale nessun utente potrà mai dire che:

- le sequenze video inserite nel disco sono lente, piccole, o povere di colori;

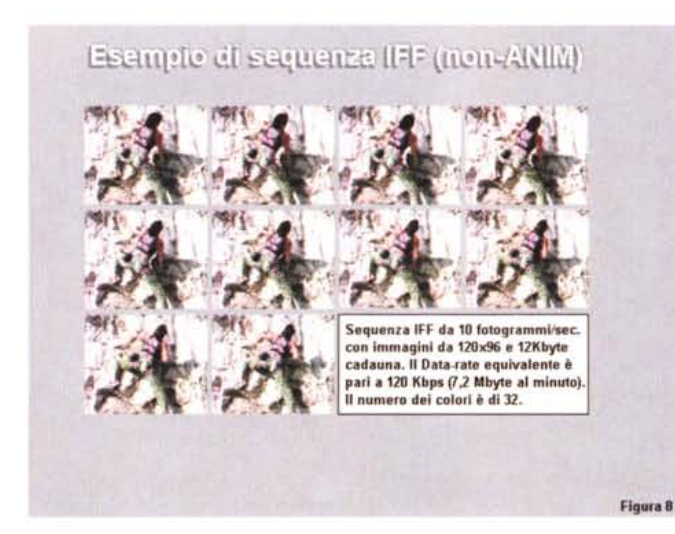

- l'audio è acquisito male ed editato peggio;

-l'interattività è ridotta all'osso.

Un progetto tanto ambizioso quanto rischioso, ma che vale la pena tentare anche perché, dalla trattazione teorica alle prove pratiche a cui sottoporremo il sistema autore prescelto e la (rallentata) meccanica dell'hard disk, dovremo pure dimostrare che la cosa è fattibile. Da tutti e per tutti. E, tanto per rendere ancora più complicata l'impresa ed ancora più incerto l'esito, abbiamo deciso che personalmente correremo su di un umile A500, ovvero l'Amiga più diffuso, lasciando a chi possiede i modelli più potenti la soddisfazione di andare più veloce e con maggiore praticità di intervento. A costo di rallentare il ritmo produttivo, dobbiamo evitare di rendere subito elitario un esperimento che, al contrario, avrà senso e finalità davvero applicative solo se coinvolgerà il maggior numero di utenti creativi.

Chiarito ciò, per quanto riguarda la struttura della propria stazione di lavoro raccomandiamo a tutti coloro che sono decisi a seguirei nell'avventura una configurazione minima, hardware e software, così costituita:

- Hard Disk di produzione non inferiore alla capacità di 170/210 Mbyte;

- due megabyte di RAM minima (1Mb Chip ed 1Mb Fast);

- un framegrabber in tempo reale (V-Lab, Vidi 12 Realtime, VideoMaster, ecc.);

- un campionatore audio (il classico SoundMaster con l'applicativo Audio-Master in bundled, oppure l'ottimo GVP-DSS8 con il proprio software per l'editing audio).

Per quanto riguarda il software il discorso si fa un po' più articolato e le scelte vanno commentate con maggior *quadri da 120x96 pixel a* 32 *di colori, equivalgono ad un impegno massimo di 120Kbps. Questa la richiesta di velocità al trasferimento dei dati video che verrà fatta al eD-ROM drive. Passando da sequenze di IFF (come questa appena esemplificata) a sequenze compatta te in ANIM il quantitativo di Kbps ovviamente diminuirà e senza spingersi al limite delle possibilità del lettore ottico, potremo inserire anche una componente audio sincronizzata.*

*Figura* 8 - *Dieci fotogrammi al secondo con*

dovizia di particolari. Anzitutto quella che riguarda il Sistema Autore che, personalmente, ci ha visto subito concordi sull'adozione di CanDo della Inovatronics. Personalmente posseggo la versione 1.6 che credo di conservare senza fare l'upgrade verso le più nuove release 2.0 e 2.1 le quali, malgrado abbiamo aggiunto la gestione dell'AGA ed altre raffinatezze, mi giunge notizia che non disporrebbero di un runtime liberamente distribuibile e che quindi bisognerebbe accreditare un royalty alla software-house.

Come alternativa a CanDo 1.6 potrebbe essere preso in considerazione il famoso linguaggio di programmazione Amos dell'EuroPress che viene tra l'altro usato da quasi tutti i produttori di titoli per CDTV/CD<sup>32</sup> e che però, oltre a presentarsi con una più ostica CLI-interface, non sempre si dimostra perfettamente integrato con l'Amiga-OS. Can-Do invece permette di operare in maniera più completa rispetto al sistema operativo e si offre al programmatore più esperto come all'iniziando, potendo garantire la scelta di due modalità di lavoro: quella a script su linee di comando e quella orientata all'oggetto, con una serie di bottoni-funzione richiamabili e riprogrammabili in punta di mouse. AI limite anche chi è a digiuno di ogni nozione di programmazione può rapidamente assumere il controllo del sistema autore ed iniziare a tessere la struttura di navigazione del proprio prodotto con estrema naturalezza. Da non sottovalutare, comunque, l'opportunità di agganciare qualche linea di comando (in ARexx come in AmigaDOS) per richiamare dal sistema dei moduli di riproduzione multimediale esterni all'applicativo. Un nostro esperimento andato a buon fine riguarda appunto l'uso di CanDo 1.6 in congiunzione con due utility di Pubblico Dominio per il playing veloce di sequenze video e file di sintesi audio. Un'operabilità davvero interessante che presto andremo ad analizzare.

Dopo il sistema autore la lista delle scelte non può che prevedere la disponibilità del solito DPaint che, malgrado l'impossibilità ad usare le palette multiple nell'editing di sequenze video, rimane comunque il painting-animation per elezione. DPaint risulterà come al solito estremamente valido per la realizzazione di tabelle ed animazioni (animbrush) a mono-palette. Accanto al DPaint un altro immancabile applicativo di editing, stavolta per la componente audio, è il già citato AudioMaster-IV che a livello di file 8SVX standard-IFF rimane ancora quello da preferire.

Per quanto riguarda più in generale la fase di acquisizione, oltre ai campionatori audio ed i framegrabber più sopra listati, non va poi scansata l'ipotesi di poter procedere attraverso una stazione di acquisizione configurata su MPC. Come nell'articolo di Computer & Video di questo mese proviamo ad illustrare, fra MPC ed Amiga è possibile un interessante interscambio di informazioni multimediali che può garantire un risparmio economico non indifferente (un solo framegrabber ed un solo campionatore per entrambe le macchine) e soprattutto la possibilità di poter produrre la stessa cosa per entrambi i sistemi. Chi fosse già attrezzato con le periferiche di Amiga potrà procedere con queste, ma chi disponesse di un MPC in pieno assetto multimediale sappia che le informazioni audiovisive acquisibili con tale sistema possono essere facilmente esportate verso l'Amiga. Ovviamente vale anche il contrario.

La presentazione del Sistema Autore ed i criteri per la realizzazione della struttura di navigazione, la resa dei programmi di grafica e di animazione, le fasi di acquisizione e quelle di riproduzione delle sequenze filmate, la conversione di file di ogni genere (MIDI/SMUS, IFF/.DIB-sequence da MPC/Windows, Wave e 8SVX). La semina degli argomenti d'affrontare sembra davvero abbondante, speriamo che lo sia anche il raccolto. Il primo argomento sul quale già ci stiamo organizzando riguarda le problematiche relative proprio alla riproduzione sincronizzata audio/video ed ovviamente alla qualità cromatica e dinamica delle sequenze video e l'affronteremo il prossimo mese. Per il momento ve ne diamo un'anticipazione attraverso le schermate (dalla fig. 4 alla fig. 8) presenti in questo stesso articolo. Alla prossima.

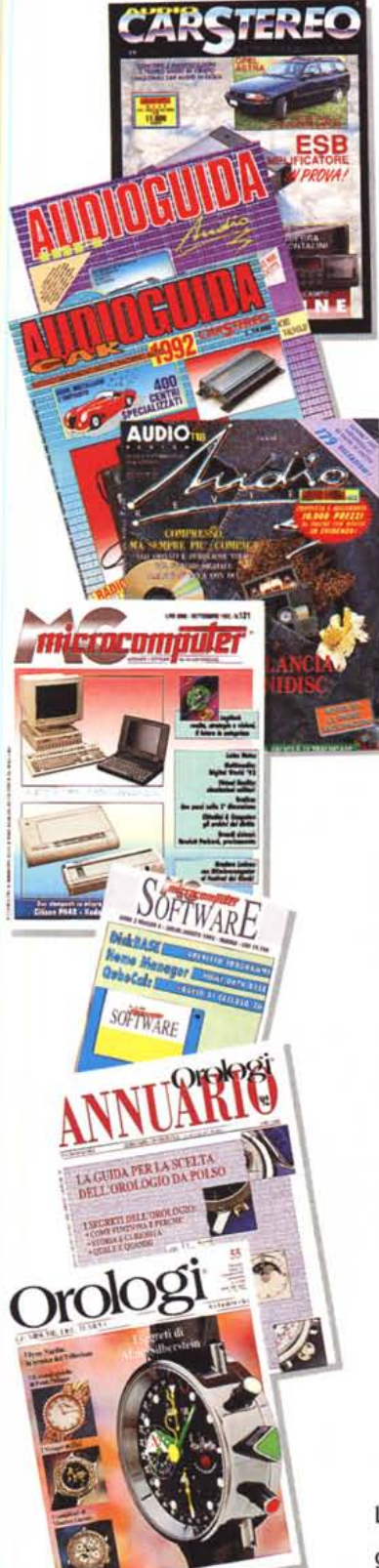

# **Le vostre** • • **passioni** sono anche **le nostre.**

**technimedia**

L'alta fedeltà, l'informatica, gli orologi: non hanno segreti per i nostri lettori. Migliaia di pagine di cultura, di tecnica, di attualità, di splendide immagini, di giudizi e consigli dei migliori esperti dei rispettivi settori, guide sicure per orientarsi nell'uso o nell'acquisto di ciò di cui avete bisogno, o di ciò che amate. Per chi vuole saperne di più: per cultura, per lavoro. O per passione.

**Technimedia. Pagina dopo pagina, le nostre passioni.**

*1/software MS-DOS, Amiga* **e** *Macintosh di Pubblico Dominio* **e** *Shareware distribuito da*

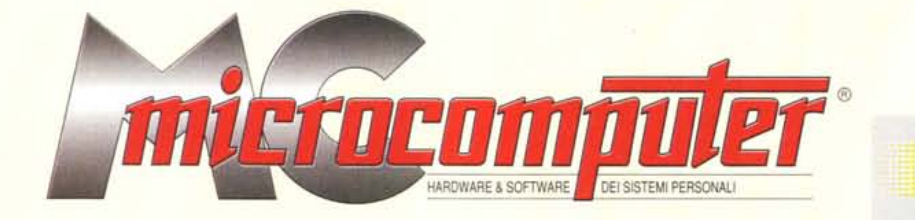

### *in collaborazione con*

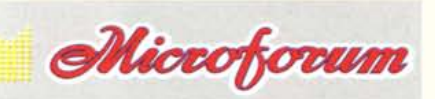

Questo software non può essere venduto a scopo di lucro ma solo distribuito dietro pagamento delle spese vive di supporto, confezionamento,<br>spedizione e gestione del servizio. I programmi classificati Shareware comportano

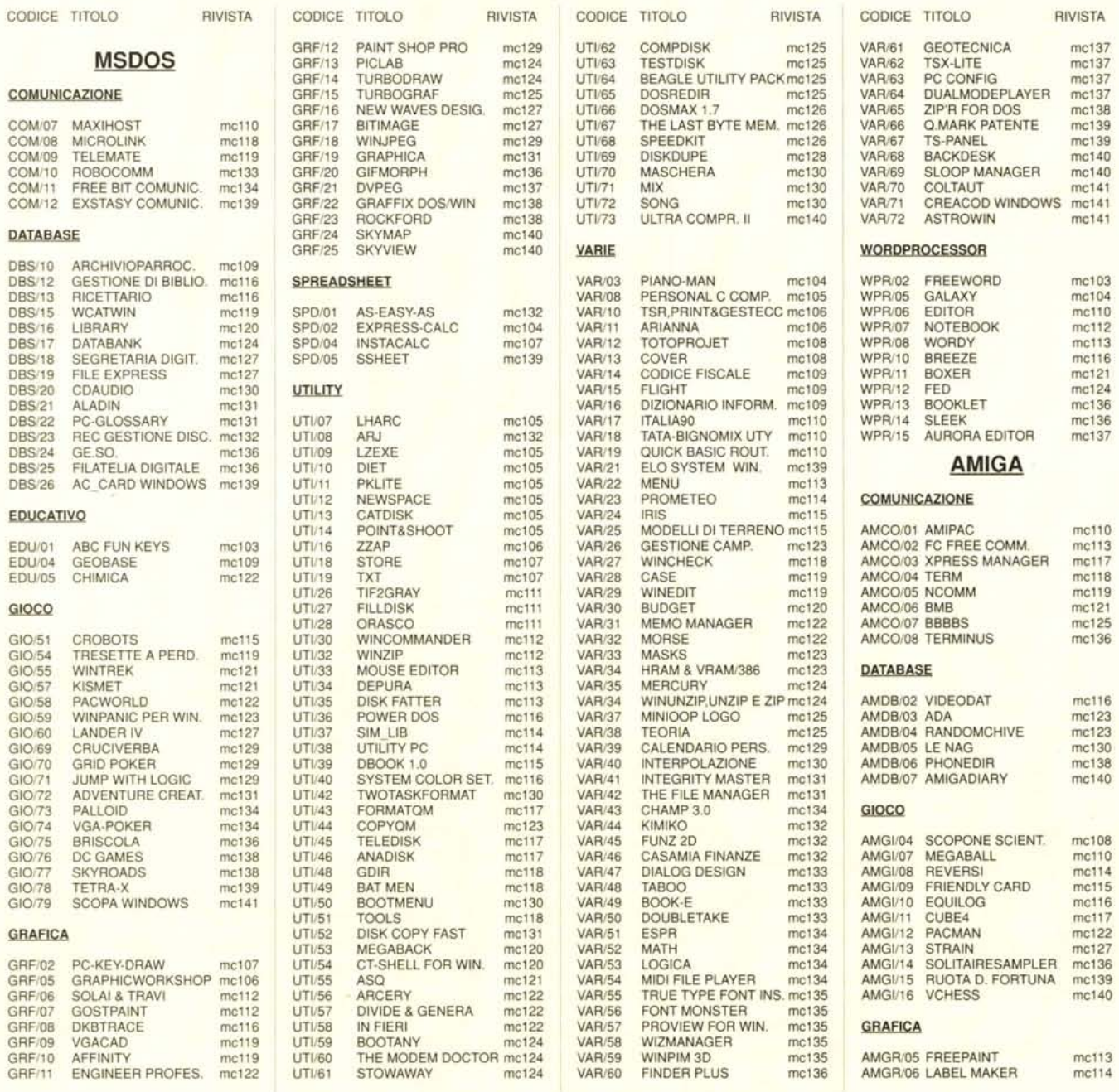

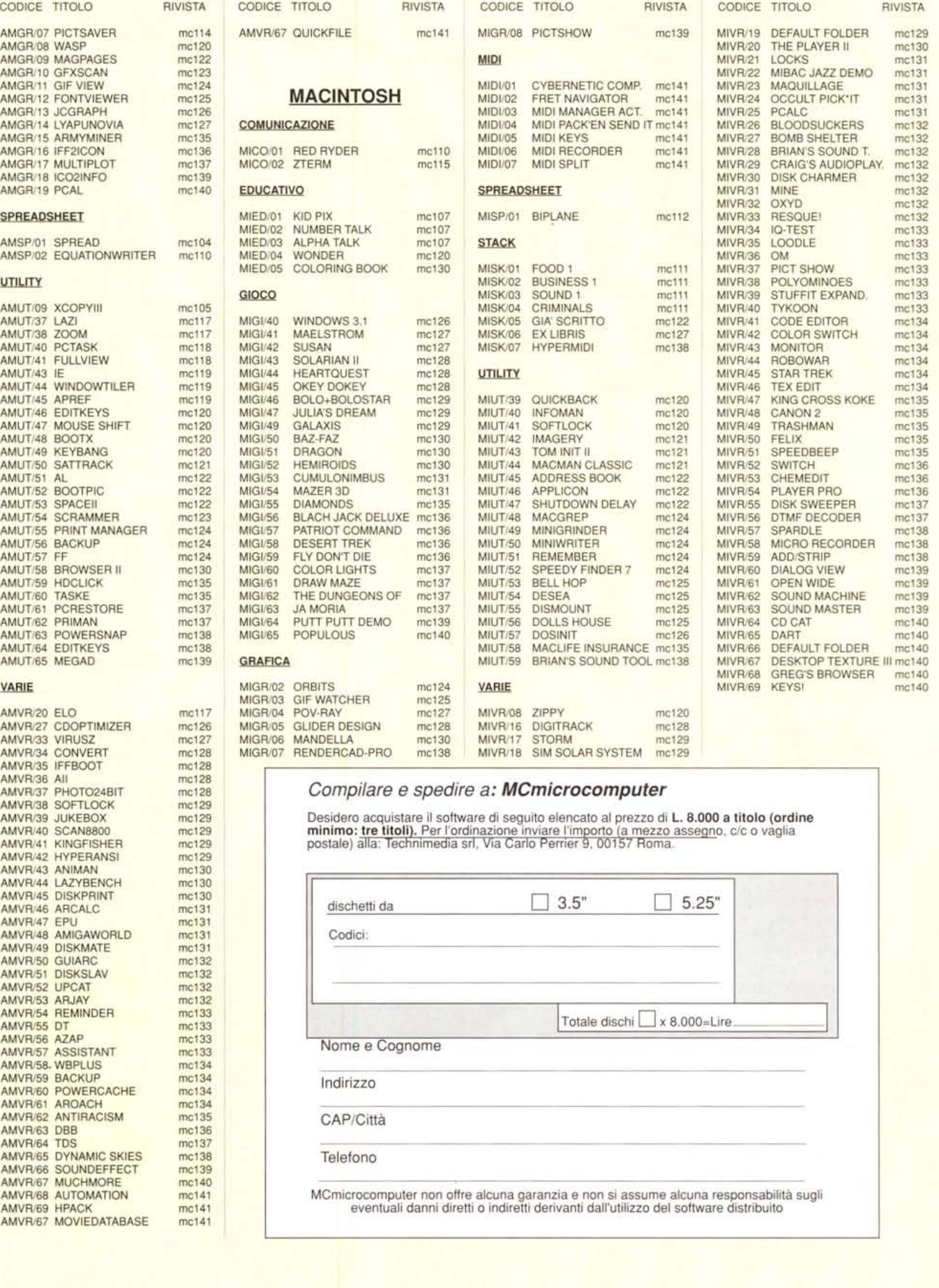